# **Beneficiary Travel (BT) Dashboard Version 1.0**

**C3-C1 Conversion Project**

## **Release Notes**

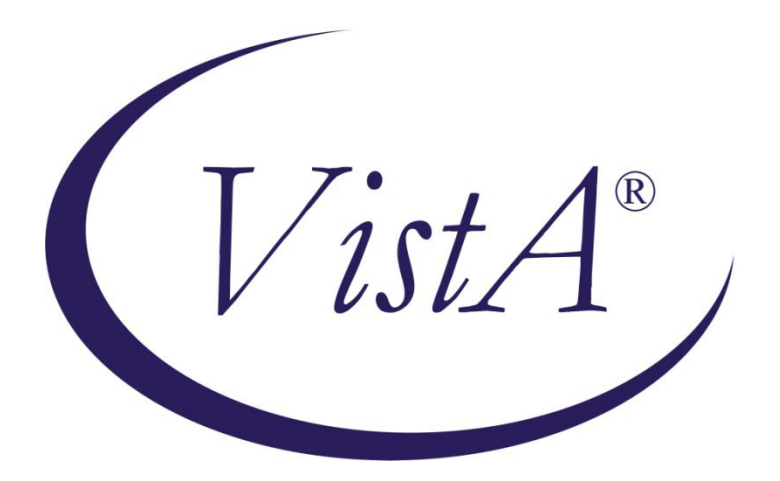

**Beneficiary Travel Patch DGBT\*1\*19**

**July 2012**

## **Release Notes for Beneficiary Travel (BT) Dashboard Version 1.0**

The Beneficiary Travel Dashboard (BTD) web application assists Veterans Health Administration (VHA) Travel Office users who create travel claims, make faster, more accurate decisions on mileage reimbursement.

BT Dashboard features:

- Displays a configurable list of the closest VHA facilities, as well as the clinical specialties offered at each facility, based on configuration in the new VistA BENEFICIARY TRAVEL DASHBOARD CONFIG file (#392.5)
- When configured, the clinical specialties can be viewed by selecting the facility name
- Displays patient appointments, notes, orders, consults, and past claims
- Calculates driving mileage from patient's address to a configured set of VHA institutions
- Automatically synchronizes with travel claims as they are entered through the VistA Beneficiary Travel Menu [DGBT BENE TRAVEL] Claim Enter/Edit [DGBT BENE TRAVEL SCREEN] option
- Extracts the patient's address from VistA, and calculates the distance between the patient's home address and each VAMC and CBOC in the area using the Bing Maps API
- Generates a report of claims for a specified date range, including patient name, claim date/time, and who entered the claim, and saves the report in a Microsoft® Excel spreadsheet
- Generates a running total of claims for the current day at the user's facility
- Travel clerks may go directly to the Bing™ Map site when working with a destination address not configured within the Dashboard
- Portal to VA Intranet site with a comprehensive list of facilities that can be used to find treatment centers that may be closer to the veteran
- No data is entered through BT Dashboard. All data displayed in BT Dashboard is obtained from the VistA Beneficiary Travel application

#### **Beneficiary Travel Patch DGBT\*1\*19**

This VistA patch provides the infrastructure for the BT Dashboard web application.

#### **Web Servers**

- Facilities within a region will share a single regional web server
- Installation of the web and MUMPS components will be coordinated by the regional Service Line Manager (SLM), between the Information Resource Manager (IRM), local system managers and local Beneficiary Travel staff

#### **New Service Requests (NSRs)**

#### **20070411**

Beneficiary Travel Package provides changes to the VistA Beneficiary Travel Package as Congress makes legislative changes to benefits rules and reimbursement amounts.

## **Components**

## **Files and Associated Fields**

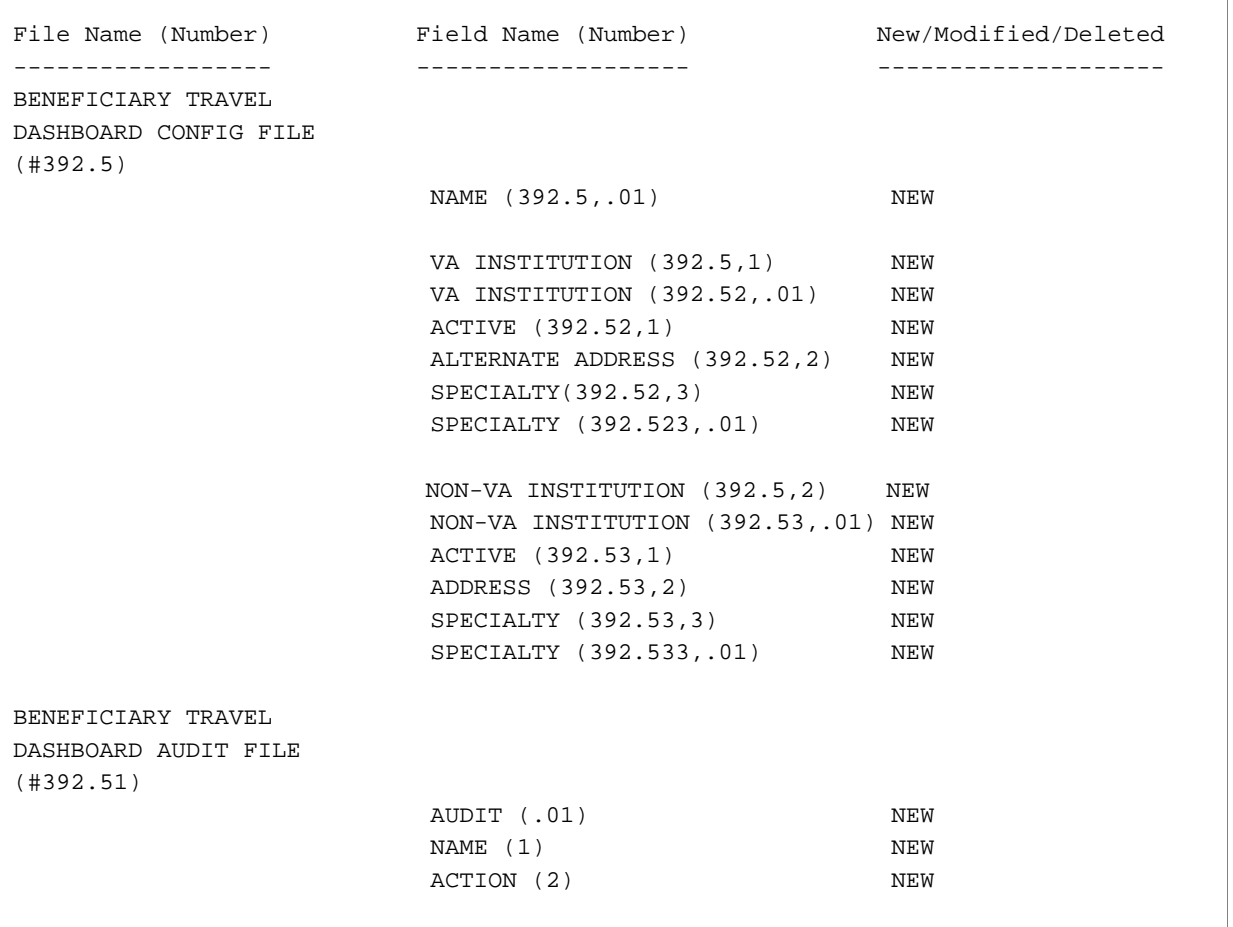

### **New Option**

 $\overline{1}$ 

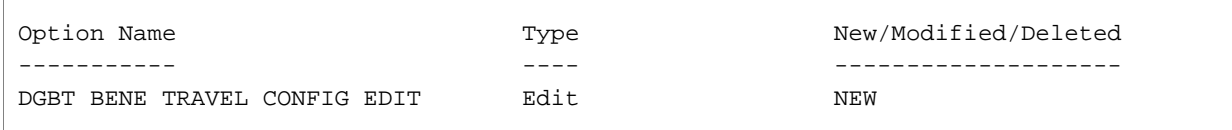

 $\overline{\phantom{a}}$